2024/04/28 12:11 1/1 Export to PPS

## **Export to PPS**

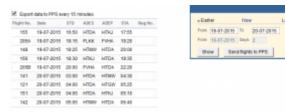

Export to PPS screen

In order to use this facility you have to request integration with **PPS**. The integration process with PPS is explained here

Once integration is set up, you can start exporting schedules either:

- **Manually** by using "Send flights to PPS" button (checkbox unticked). Here you can also choose the schedule time-frame.
- Automatically checkbox ticked, schedules sent every 5 minutes.

Leon will check and export the flights for 300h in advance.

Please make sure there are no discrepancies between Leon and PPS regarding aircraft registration - it has to be the same in both softwares.

From:

https://wiki.leonsoftware.com/ - Leonsoftware Wiki

Permanent link:

https://wiki.leonsoftware.com/leon/export-to-pps

Last update: 2017/10/20 08:05

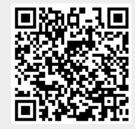